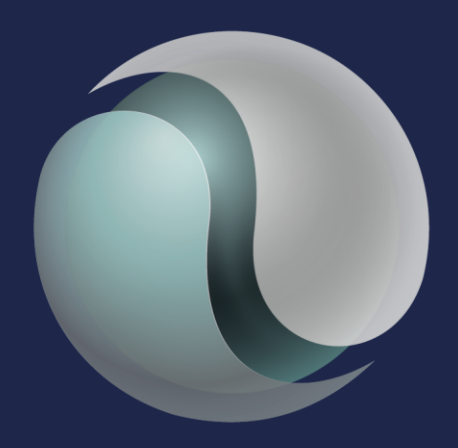

# xperitus ERP systems specialists

#### **JD Edwards Nordic Conference 2024**

**Order fulfillment and cross docking**: Optimize your fulfillment process of inventory to sales order lines to ensure customer satisfaction.

When you have limited supply, you need insight into how to prioritize orders. With Oracle's JD Edwards EnterpriseOne Fulfillment Management, you rapidly access all the information needed to assign inventory to customer sales orders. You set objectives or service levels for one customer or groups of customers, by product or product group, as well as by supply location. Depending on how you set your service levels, JD Edwards EnterpriseOne generates fulfillment plans that you manage or modify as necessary.

Use Cross-Docking to earmark a purchase order to a sales order, partially or fully, when receiving it.

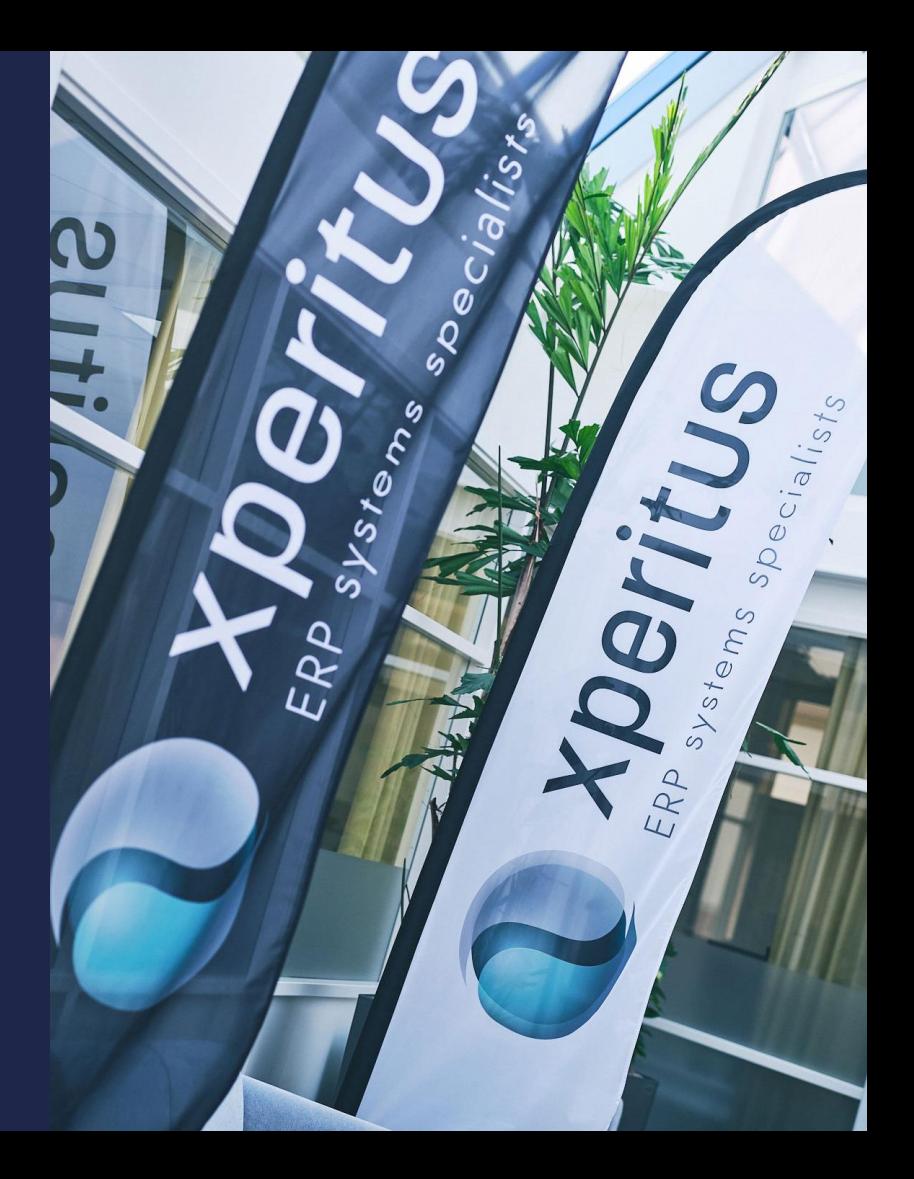

### **JD Edwards Nordic Conference 2024** Speaker:

### Helena Nilsson Functional Specialist

*Funch BA with 25 years of JDE consulting*

*experiance.*

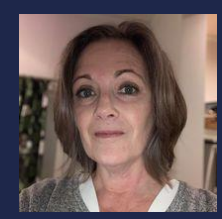

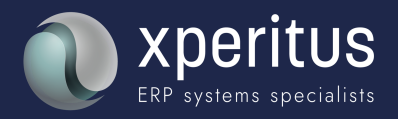

### **JD Edwards Nordic Conference 2024** Agenda:

- Fulfillment Management
- Cross-Docking

*Time and Place 14:00 – 14:45 Room Chatty Cathy B*

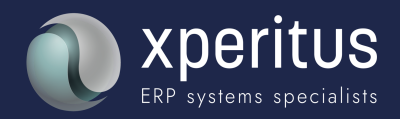

## Fulfillment Management

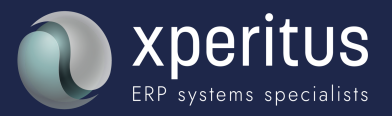

### Business Challenge

#### How can we…

- ➢ Prioritize customer demand
- $\triangleright$  Manage how inventory is filled to orders
- $\triangleright$  Improve order fill rates
- ➢ Ensure service-level compliance
- $\triangleright$  Reduce penalty fees
- $\triangleright$  Reduce administration costs

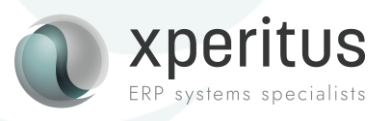

### Order Fulfillment Management

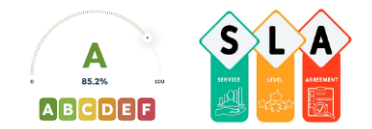

JD Edwards EnterpriseOne Fulfillment Management addresses situations in which enterprises cannot fulfill all of the orders for their products.

The purpose of the JD Edwards EnterpriseOne Fulfillment Management system is to fulfill orders in accordance with criteria agreed upon between you and your customers.

The JD Edwards EnterpriseOne Fulfillment Management system fulfills orders based upon criteria that you set, which enables you to:

- Generate priority order scores and then match available inventory to open orders.
- Use service level rules to define fill rates for customer orders and ensure compliance with stated fill rates before releasing orders.
- Implement an automated process that fulfills inventory to orders based on the rules.
- Review the fulfillment quantities and make necessary changes.

The JD Edwards EnterpriseOne Fulfillment Management system significantly reduces or eliminates backorders that occur because of inventory availability issues.

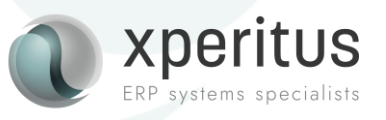

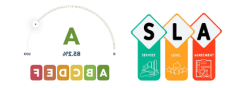

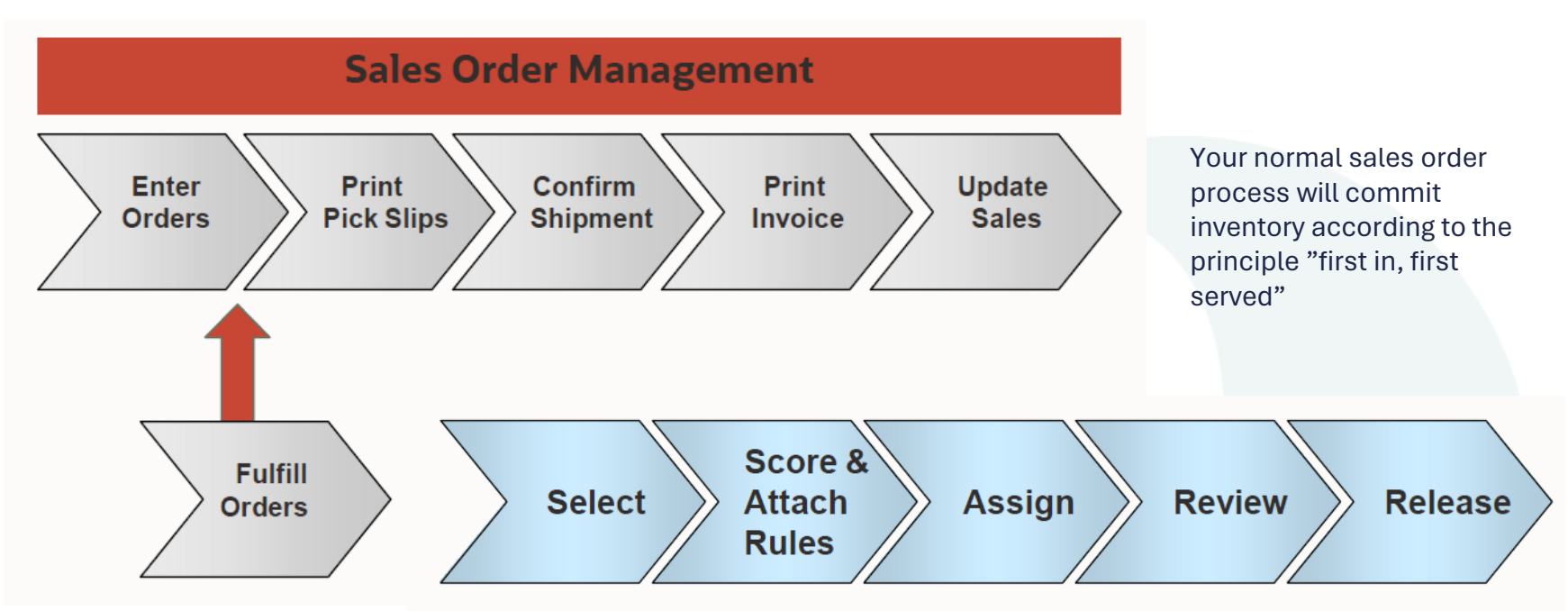

Order Fulfillment will allow you to have a more advanced way of prioritizing and commiting inventory.

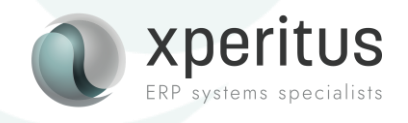

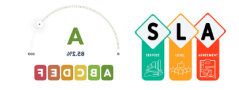

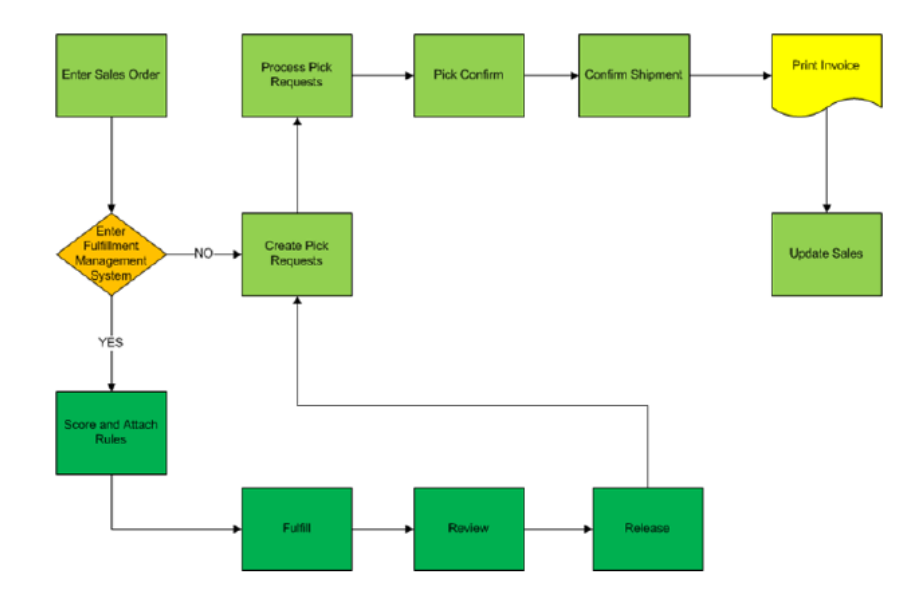

- $\triangleright$  Setup determines if an order line is subject to the order fulfillment process.
- $\triangleright$  If the order line is selected for fullfillment it will go through the fulfillment steps until released for the next step in your normal order process.
- ➢ You can view and revise fulfillment information in the Fulfillment Workbench.

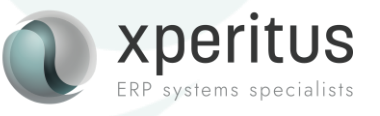

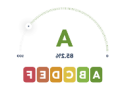

- Let's say our company sells a golden pen that is very popular.
- We have decided to manage the demand using the order fulfillment process.
- Using the Advanced Preferences, we have defined that when we place an order for item "AUPEN" with order type SO, the line will move into the order fulfillment process.

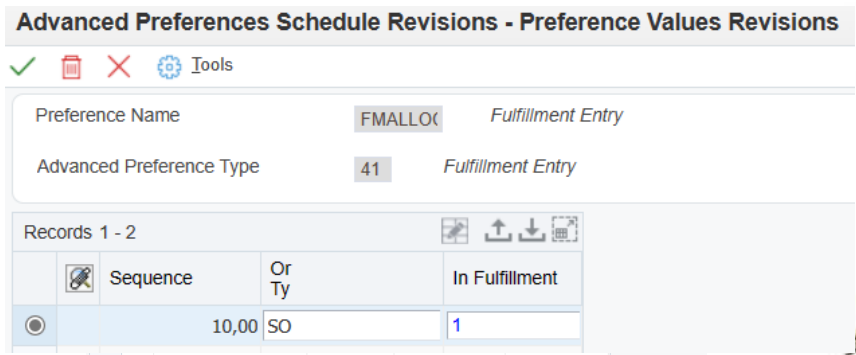

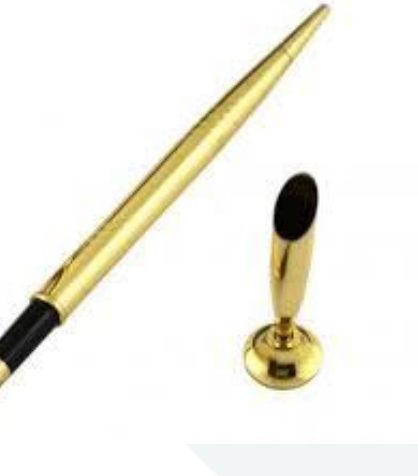

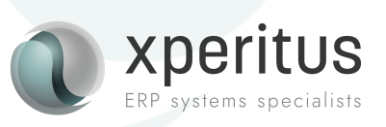

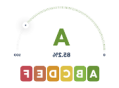

- Since we have defined that this item is managed by order fulfillment, it will automatically move into that process. This is regardless if there is available stock or not.
- The ordered quantity will be entered into the future commit field in Item Availability.

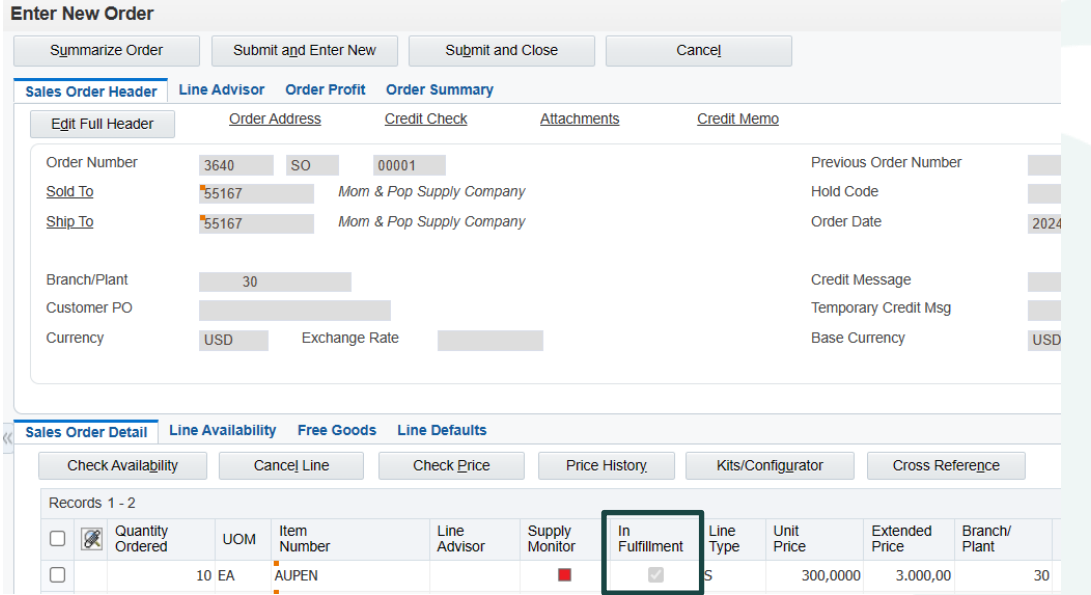

*You need to have the In-Memory Sales Advisor activated to see this.*

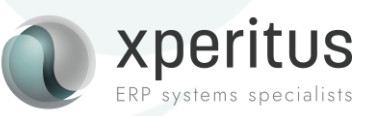

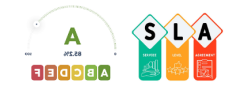

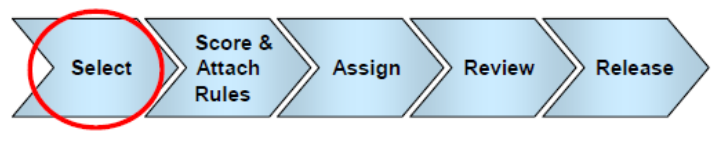

So, our sales order line has now been selected based on, in this example, Item and Document Type.

Since this selection is driven via Advanced Preferences, you can also define the selection based on:

- Item group
- Customer
- Customer Group
- Complex Item and Customer Groups

Always in combination with a Document Type though.

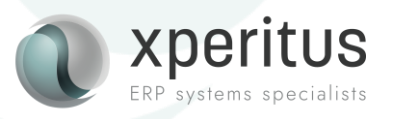

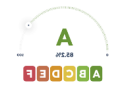

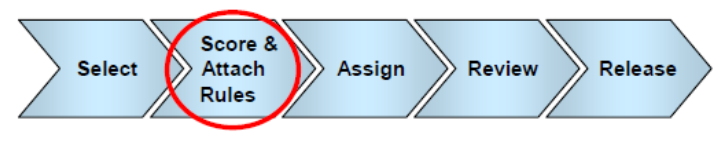

Next, the fulfillment process scores and attach relevant rules to the order line.

- Order lines are scorded based on:
	- Order Type, Line Type, Requested Date and Customer Priority and a weighted factor if using advanced scoring.
	- It is also possible to call a custom business Function. This will not be covered in this session.
- Order lines can be scored during sales order entry or using a batch application.

*Please note that it is possible to have an order line enter into the fulfillment management without applying any scores in the case you would like to manually distribute the stock between your orders.*

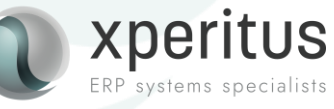

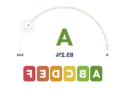

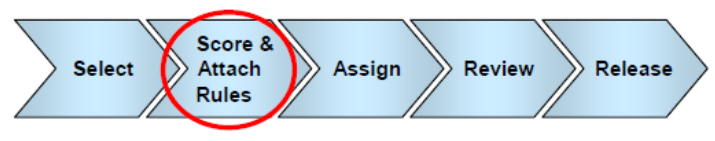

The are two methods of scoring a sales order line; **Basic** and **Advanced**. You choose one or the other by defining the relevant version of the scoring application in the P4210 processing options.

#### **Basic Scoring Assignment**

- $\triangleright$  Uses a grid to input the assigned score value based on customer priority, Doc Ty, Line Ty and Req Date.
- ➢ Import/Export
- ➢ No calculations

#### **Advanced Preference Scoring**

- $\triangleright$  Use three new preferences for order type, line type and requested date age.
- $\triangleright$  Use special handling field on Customer Priority.
- $\triangleright$  Uses a weighted average for the above criteria.

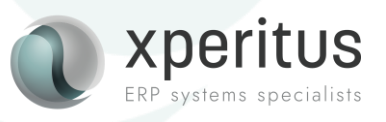

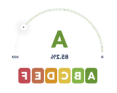

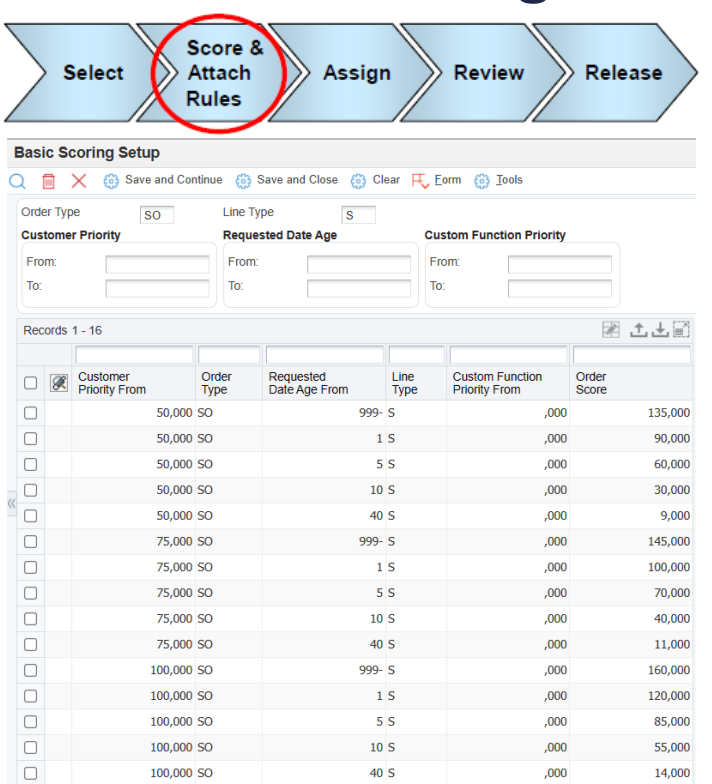

Basic scoring is a predefined matrix based on the order type, requested date age, line type, customer priority, and custom business function, if there is one.

You can interactively enter, import, and export data. Sequence the data in all fields in ascending order to specify how the system retrieves the records.

The customer priority value comes from the Special Handling field in the UDC H40/PR.

For the basic scoring method, the system uses the custom priority as a criteria for retrieving the score from the Basic Fulfillment Scoring Setup table

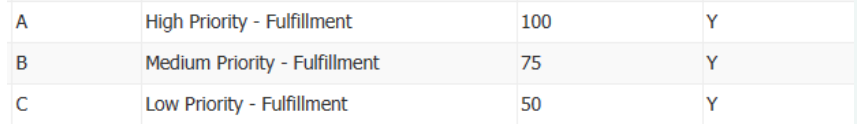

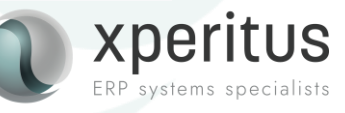

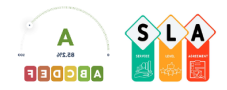

### Fulfillment Management Process – **Workbench**

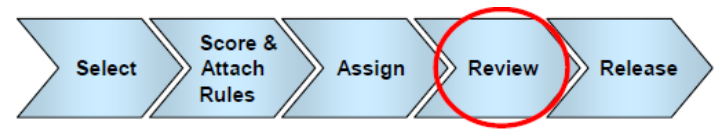

#### So, what score is applied to our order line? Let's review the Fulfillment Workbench.

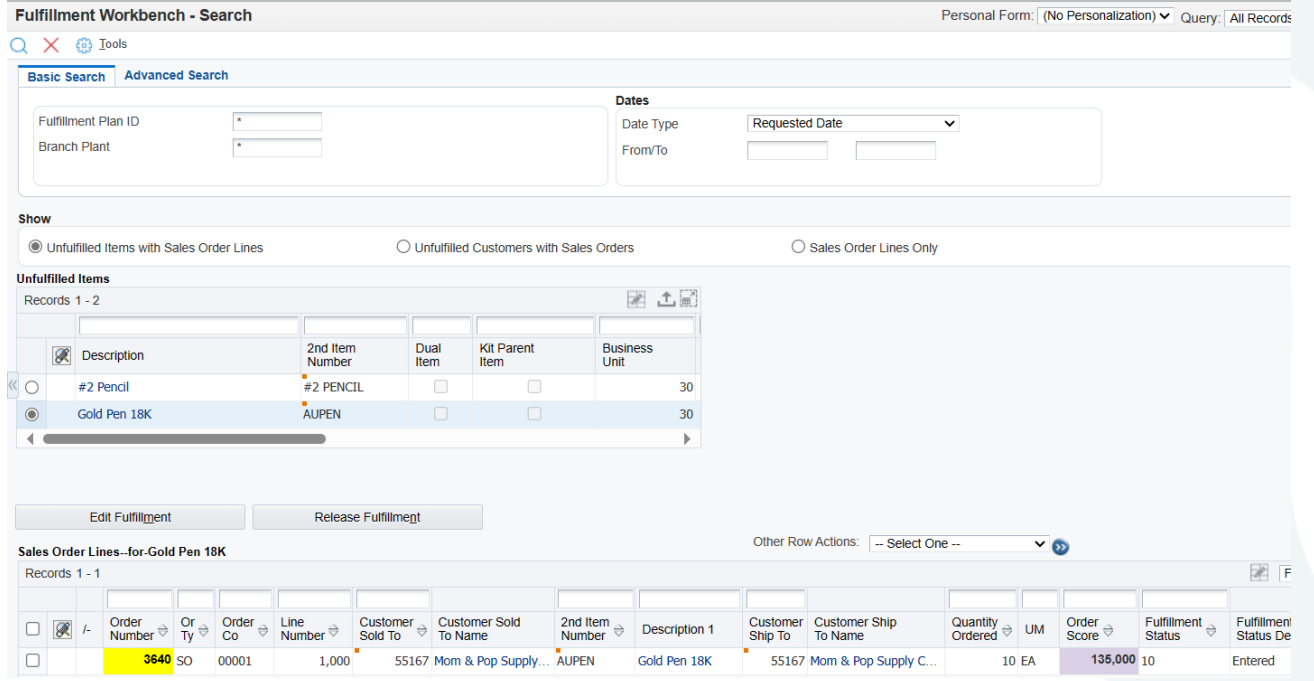

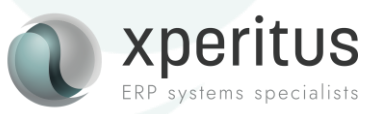

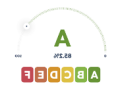

### Fulfillment Management Process – **Workbench**

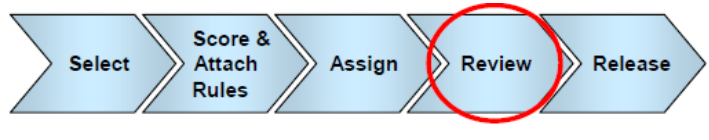

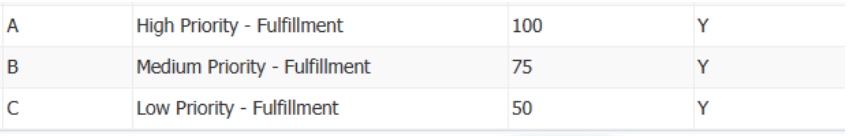

The score for our order line is "135". Why is that?

- 1. Our customer, 55167, has Priority Code "C" which equals 50 in the Special Handling Code.
- 2. Our order type and line type is SO and S.
- 3. Our requested date is today.

Let's check the matrix.

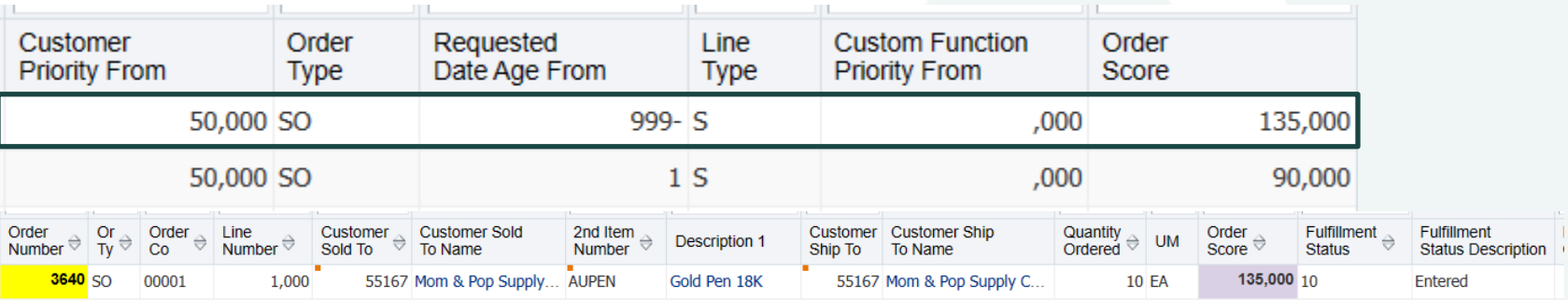

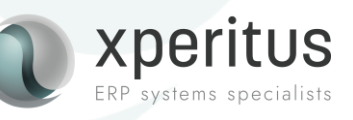

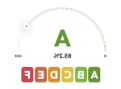

### Fulfillment Management Process – **Workbench**

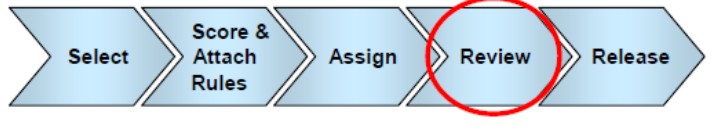

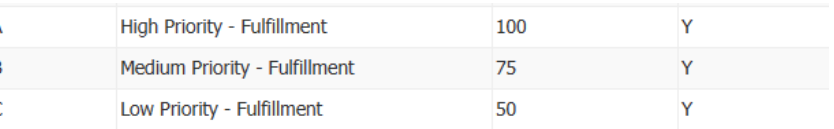

If I enter a new order with the same requested date for a customer with priority code A, It will be scored higher.

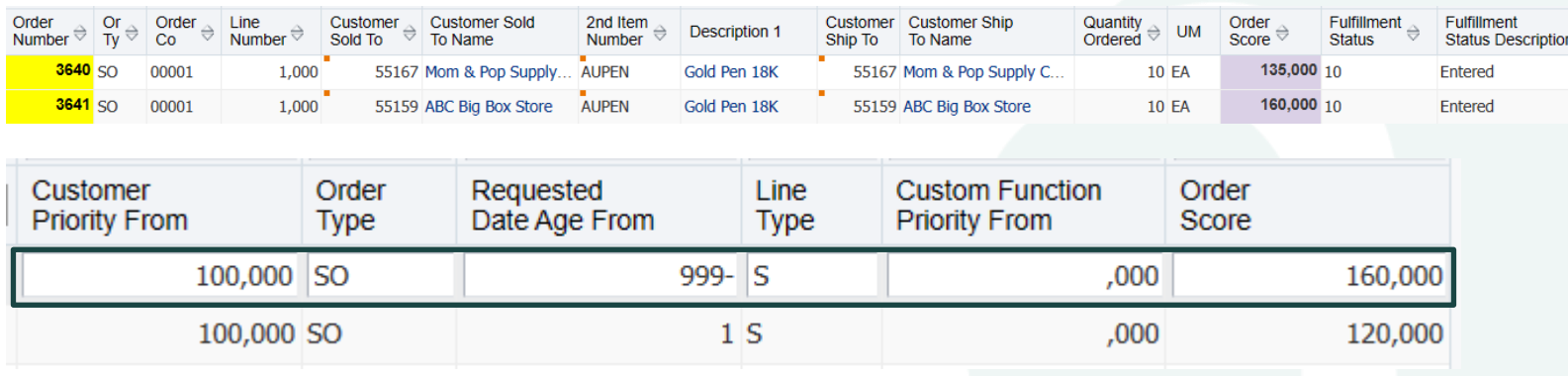

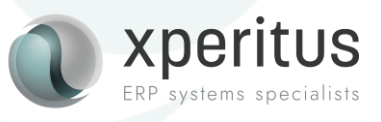

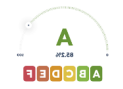

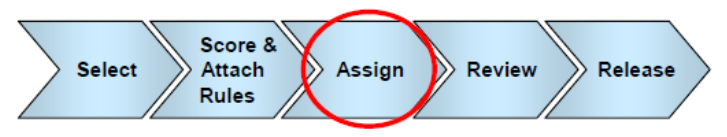

#### When a score and a rule has been applied, it's time to assign inventory to the

#### orders.

This can be done interactivly in the Fulfillment Workbench or via a batch application.

- Batch fulfillment, R4277701 Auto Fulfillment
- Interactive Fulfillment

We will run the batch application. Since there where no shortage of inventory both lines are fulfilled. Had there been a shortage, the system would have distributed the available inventory according to scoring and the fulfillment rule, should one have been applied.

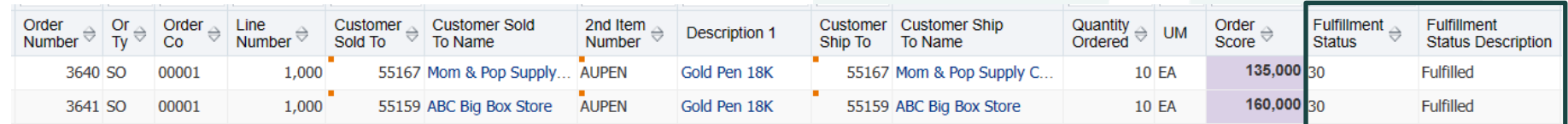

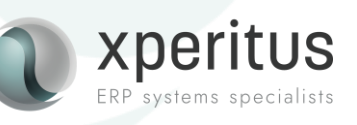

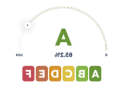

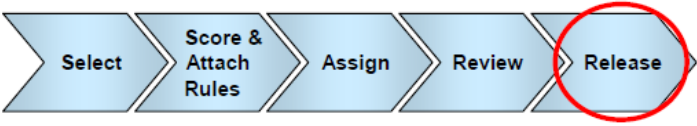

The last step is to release the orders from the fulfillment process and move the order lines into normal sales order process

This can be done interactivly in the Fulfillment Workbench or via a batch application.

- Batch release, R4277703 Release from fulfillment
- Interactive release

It is also possible to release when you run the batch application to assign inventory. We will run the batch application. When release the order lines are no longer visible in the Fulfillment Workbench. In the Sales Order application, the order line is no longer checked to be "In Fulfillment".

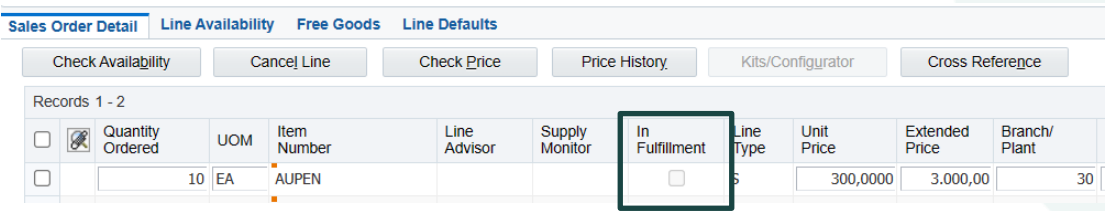

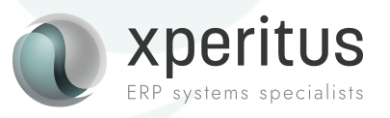

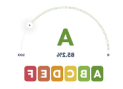

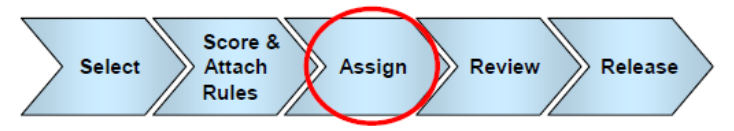

#### What would have happened if we have had a shortage of stock?

We currently only have 15 EA available of the Gold Pen and the demand is for 20 EA.

Even though order 3663 was placed first, the scoring for that order is lower why the order 3664 will be filled first.

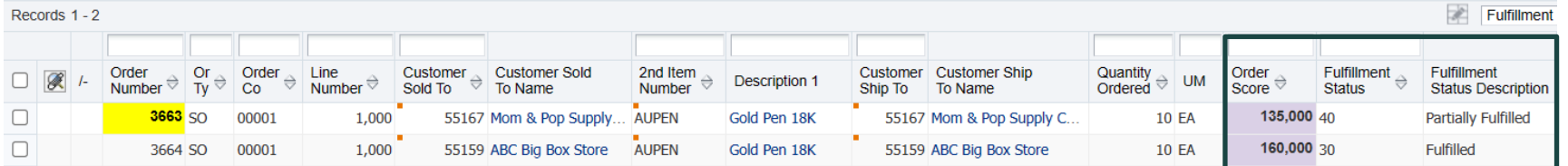

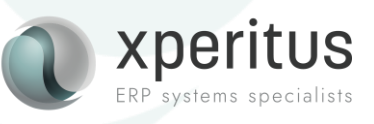

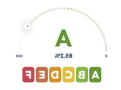

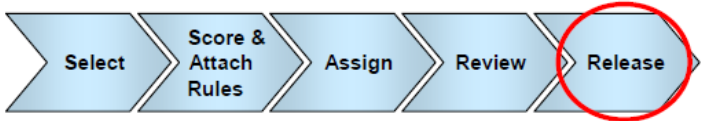

The fulfilled quantity is released to the normal sales order process while 5 EA is remaining in fulfillments as "not fulfilled".

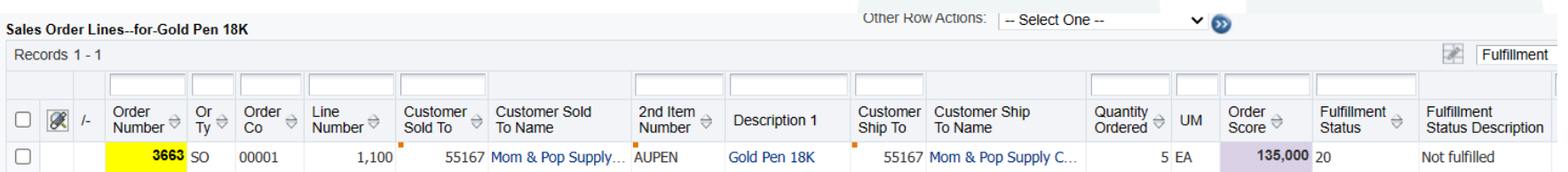

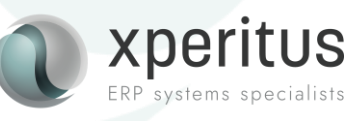

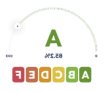

The advanced preference score method enables you to set up priority scores using advanced preference functionality. The system calculates the score for the order lines using the weight factors and determines a weighted average. The system calculates the score using the formula:

Score = [(Order Type Priority × Order Type Weighted Percent) + (Line Type Priority × Line Type Weighted Percent) + (Requested Date Priority × Requested Date Age Weighted Percent) + (Customer Priority× Customer Weighted Percent) + (Custom Business Function Priority ×Custom Business Weighted Percent)]

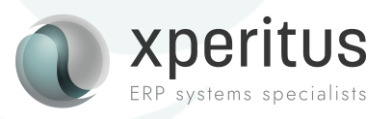

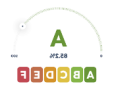

Let's have a look at what that actually means.

- 1. We start by looking at the advanced preferences. These preferences are dedicated to Order Fulfillment.
- 2. We go into detail for preference FMREQDT.
- 3. Each "Days until…" has a priority value defined.

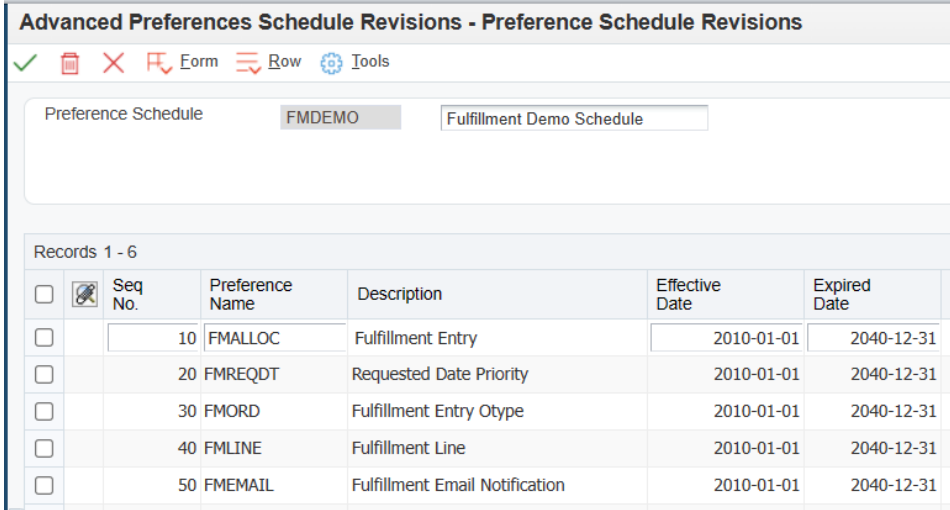

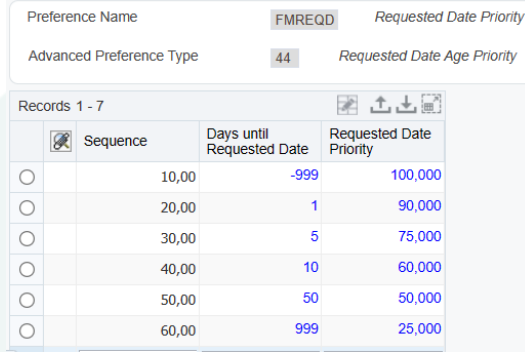

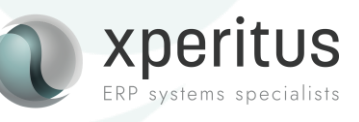

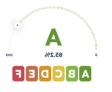

The different preferences all have priority values defined. When running the scoring, the value picked from the preferences are multiplied with a weighted value for each of the below components + the customer priority value. The sum of the four weight factors has to be = 100. In this example we can see that Customer Priority and Requested Date age scores high.

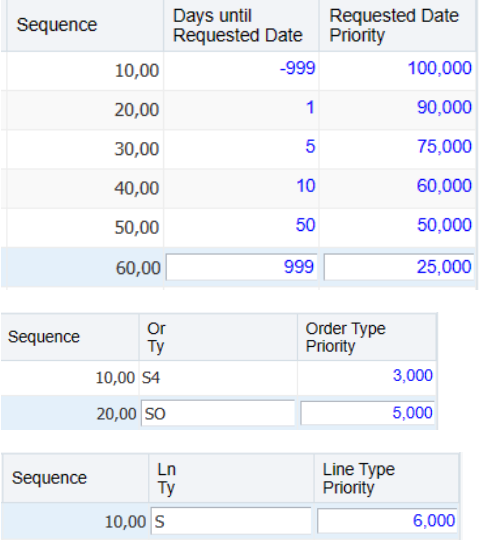

#### *R4277702 Fulfillment Batch Scoring Process*

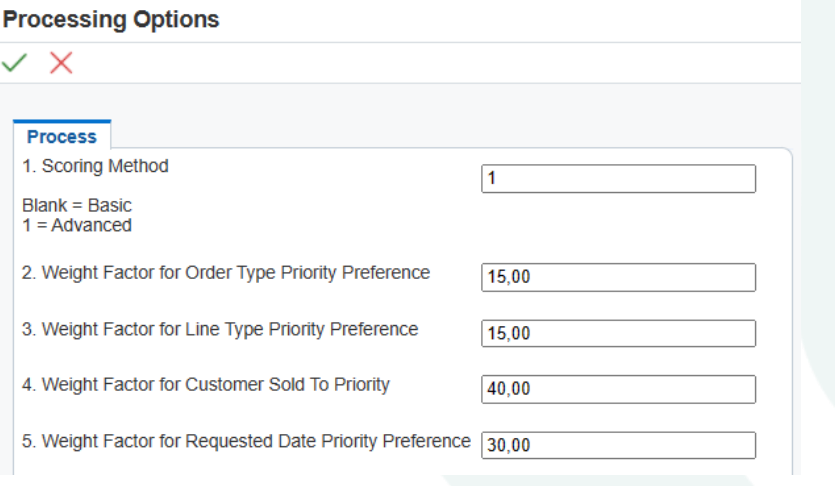

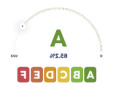

What value would an order line for customer 55167 and item AUPEN get with advanced scoring?

Order Type "SO" = 5 Line Type " $S$ " = 6 Requested Date "-999" = 100 Customer Priority Code "C" = 50 Score = [(Order Type Priority × Order Type Weighted Percent) + (Line Type Priority × Line Type Weighted Percent) + (Requested Date Priority × Requested Date Age Weighted Percent) + (Customer Priority× Customer Weighted Percent) + (Custom Business Function Priority ×Custom Business Weighted Percent)]

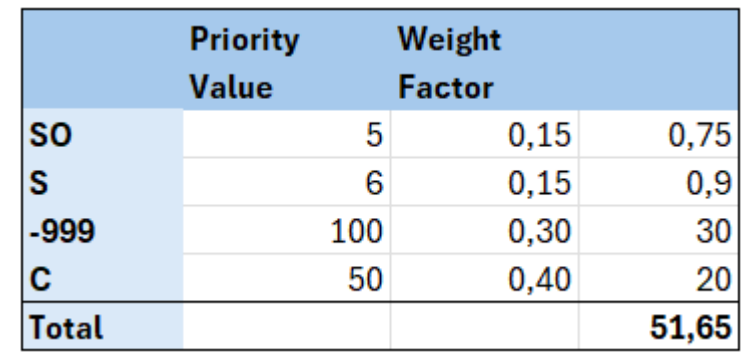

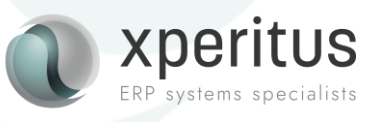

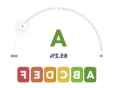

 $0,75$ 

 $0,9$ 

30

20

51,65

**Priority** 

Value

**SO** 

 $-999$ 

**Total** 

ls.

lc.

Weight

**Factor** 

 $0,15$ 

 $0,15$ 

 $0,30$ 

 $0,40$ 

5

6

100

50

#### Fulfillment Management Process – **Advanced Scoring**

Let's put this to the test.

The order lines enter the fulfillment process.

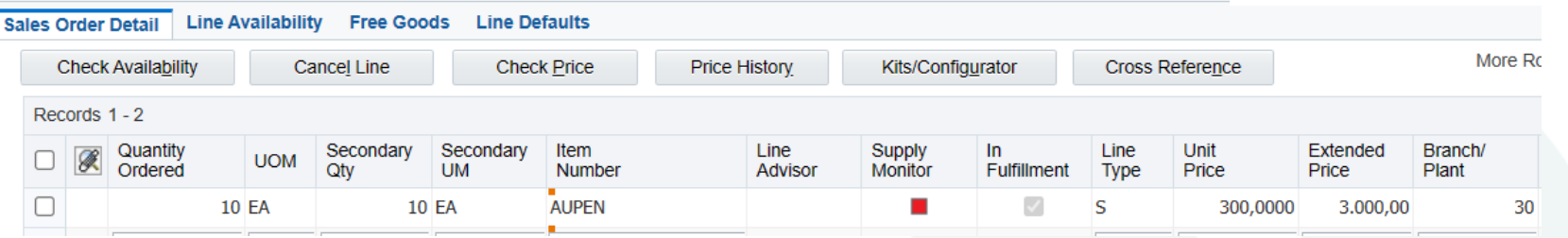

And the workbench gives us the score from the advanced scoring where the calculation seems to be correct.

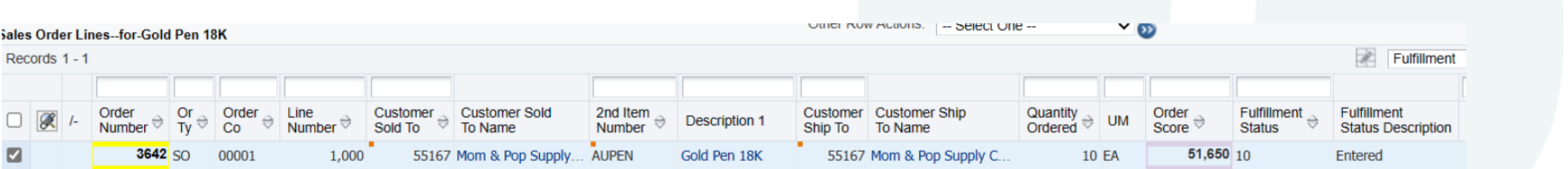

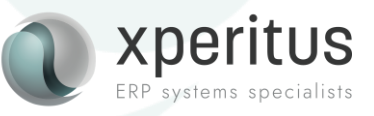

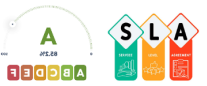

#### Fulfillment Management Process – **SLA** (Service Level Agreement)

Let's put another layer to the Fulfillment Management Process: Service Level Agreements

A service level rule defines the requirements for fulfilling sales orders for your customers.

The system searches for service level rules based upon customer, customer group, item, item group, branch plant, release number, effective date, and expiration date.

You specify what should happen with the unfulfilled quantity for a sales order line is when released from fulfillment.

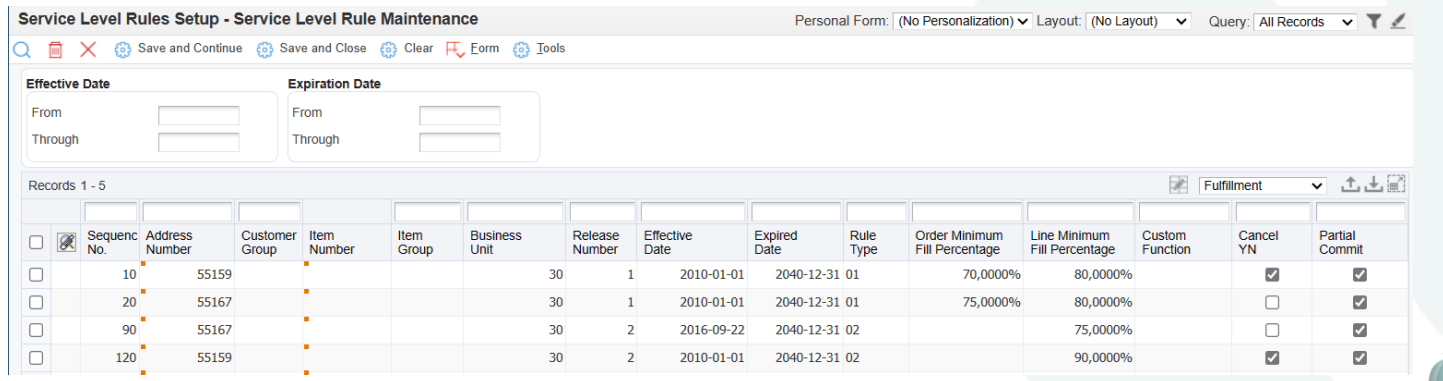

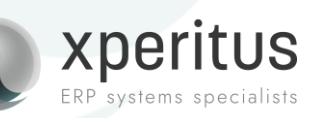

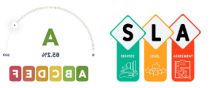

#### Fulfillment Management Process – **SLA** (Service Level Agreement)

• Line Fill Percentage

Compare the order quantity and the allocated quantity to the service level.

• Order Fill Percentage by Line Count

Used in conjunction with the line fill percentage. Compares the number of lines that meet fill requirements to the total number of lines on the order.

• Specify whether to commit partial quantities, or cancel, if the service level fill percent is not met.

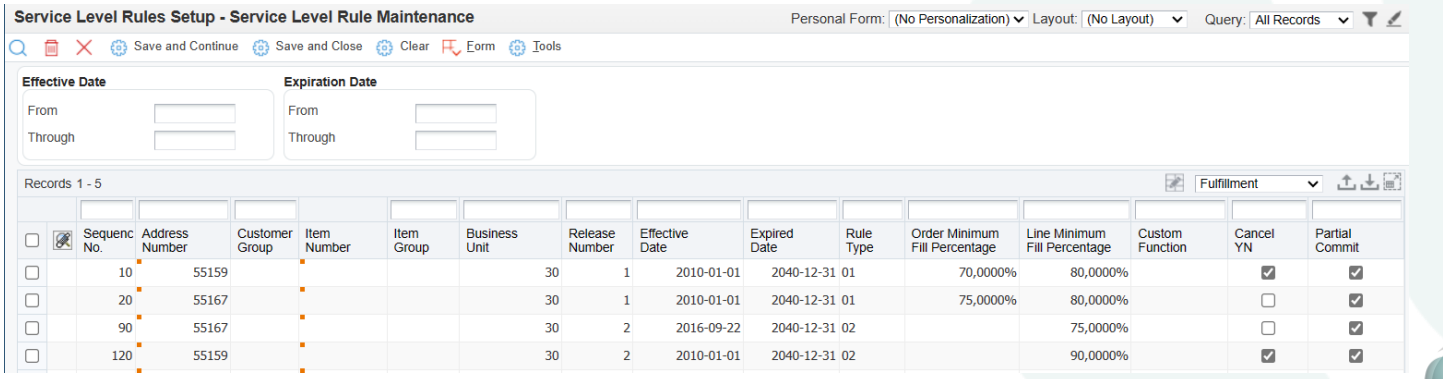

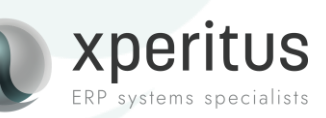

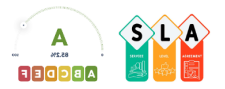

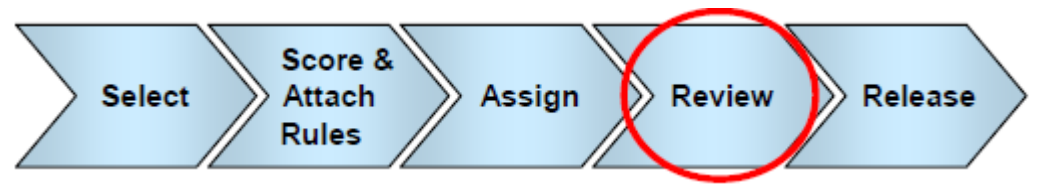

*Modify inventory assignments*

#### **Interactive fulfillment**

Workbench:

- $\triangleright$  View the results of the batch fulfillment
- $\triangleright$  Exception monitoring for order lines that could not be filled
- ➢ Make changes:
	- Quantity to Fill
	- Promised Delivery Date
	- Branch/Plant

#### **Fulfillment Shortfall**

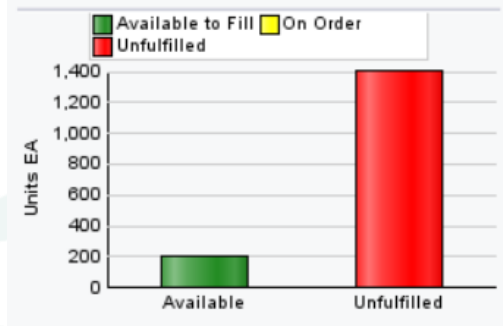

#### **Fulfillment Available**

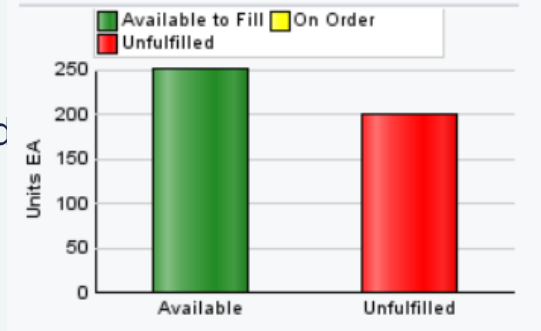

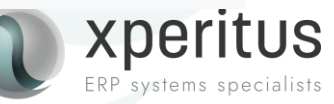

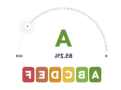

### Fulfillment Management Process – **Basic Rules**

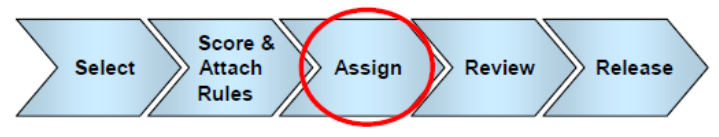

The fulfillment rules enable you to manage your safety stock by assigning inventory based on two components—score and safety stock percentage. When processing fulfillment rules, the system evaluates these components to determine whether to apply the fulfillment percentage.

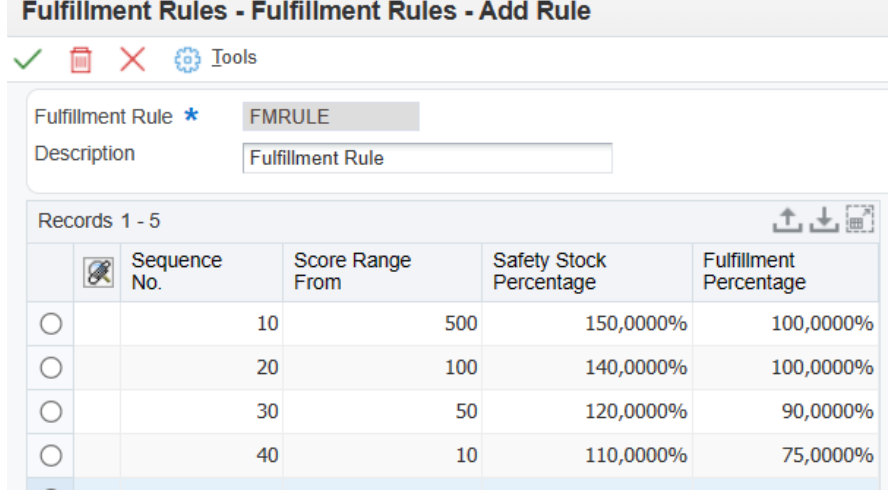

The Fulfillment Rules program (P4277720) enables you to set up fulfillment rules that the system uses in the Auto Fulfillment Processing report. The fulfillment rules enable you to manage your safety stock by assigning inventory based on two components—score and safety stock percentage.

When processing fulfillment rules, the system evaluates these components to determine whether to apply the fulfillment percentage.

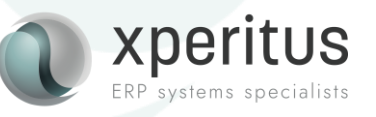

### **Content**

#### **Fulfillment Management**

#### **Drives Operational Improvements**

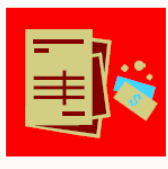

#### **Prioritize Demand**

- · Score sales orders lines
- Assign inventory based on priority and service level rules
- Assign partial quantities based on customer
- Cancel open balance quantities based on user defined fill raterules

#### ORACLE **JD EDWARDS ENTERPRISEONE**

#### **Improve Customer Service**

- Improve order and line fill rates for priority customers
- Enforce targeted service levels
- Reduce late orders for priority customers
- Reduce backorders and lost sales
- Track reasons for overriding standard service level rules

#### **Decrease Administrative Costs**

- Enforce fill rates automatically
- Reduce costly penalty fees and fines
- Cancel open balances automatically based on rules
- Reduce transportation costs by enforcing number of releases (shipments)

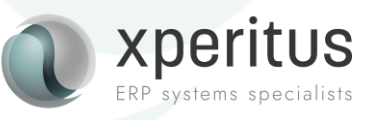

# Cross-Docking

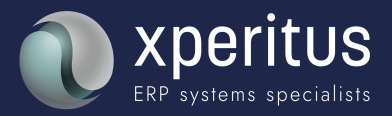

### Cross-Docking

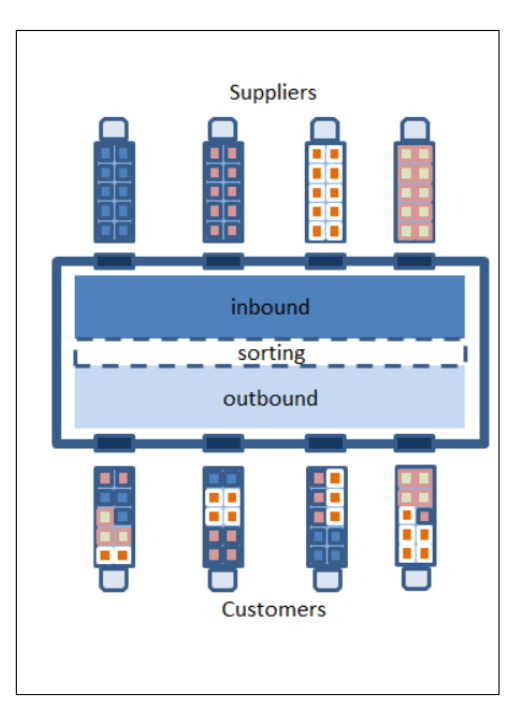

In JD Edwards EnterpriseOne,Cross-Docking is managed by connecting outbound sales orders (Demand) with inbound purchase orders or Work orders (Supply). The sales orders can have shipments attached to them (Transportation module) or can generate Pick Requests (Warehousing module) however neither is a requirement in order to use Cross-Docking.

So, is this something new? No, but you may have disregarded it due to its early limitations.

In older releases like Oneworld XE and ERP 8 only opportunistic Cross-Docking was available (activated from the Warehousing processing option tab behind P4312). Opportunistic Cross-Docking also required the use of the Warehousing module.

In later releases, a new dedicated Cross Docking tab was added to the processing options of Purchase Order Receipts P4312 which included the option for planned Cross-Docking. There is also the option to do planned crosseddocking.

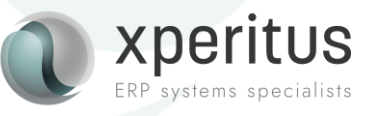

### Planned Cross-Docking

Planned Cross-Docking provides the user with the visibility of inbound (PO and WO) and outbound (SO) order lines in a workbench [\(P4614](http://hs01:8080/jde/ShortcutLauncher?OID=P4614_W4614A_ZJDE0001&FormDSTmpl=|1|2|&FormDSData=|||)) and gives the ability to directly allocate inbound inventory to sales orders in the order of priority without calling the Backorder release program. It also allows using Cross-Docking with or without the Warehouse management system.

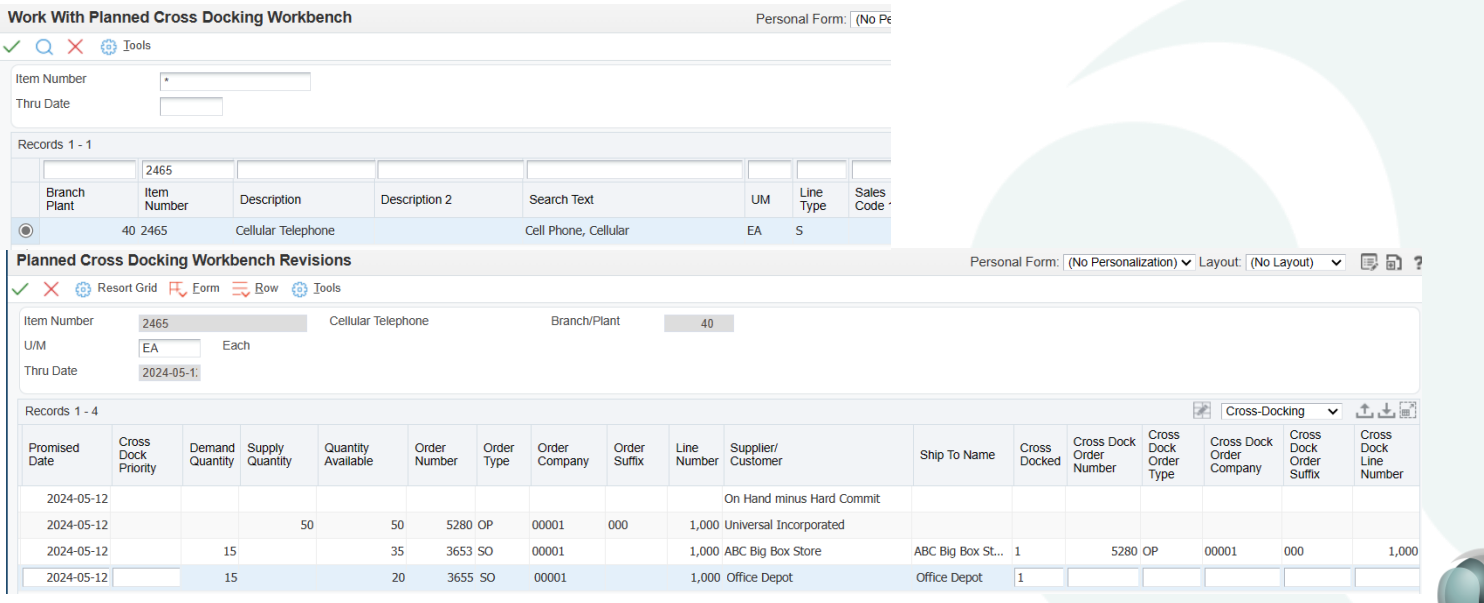

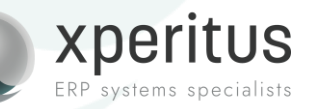

### Planned Cross-Docking

You can also link a sales order to a purchase order directly in P42101 or P4210. It will be visible in the workbench [\(P4614](http://hs01:8080/jde/ShortcutLauncher?OID=P4614_W4614A_ZJDE0001&FormDSTmpl=|1|2|&FormDSData=|||)).

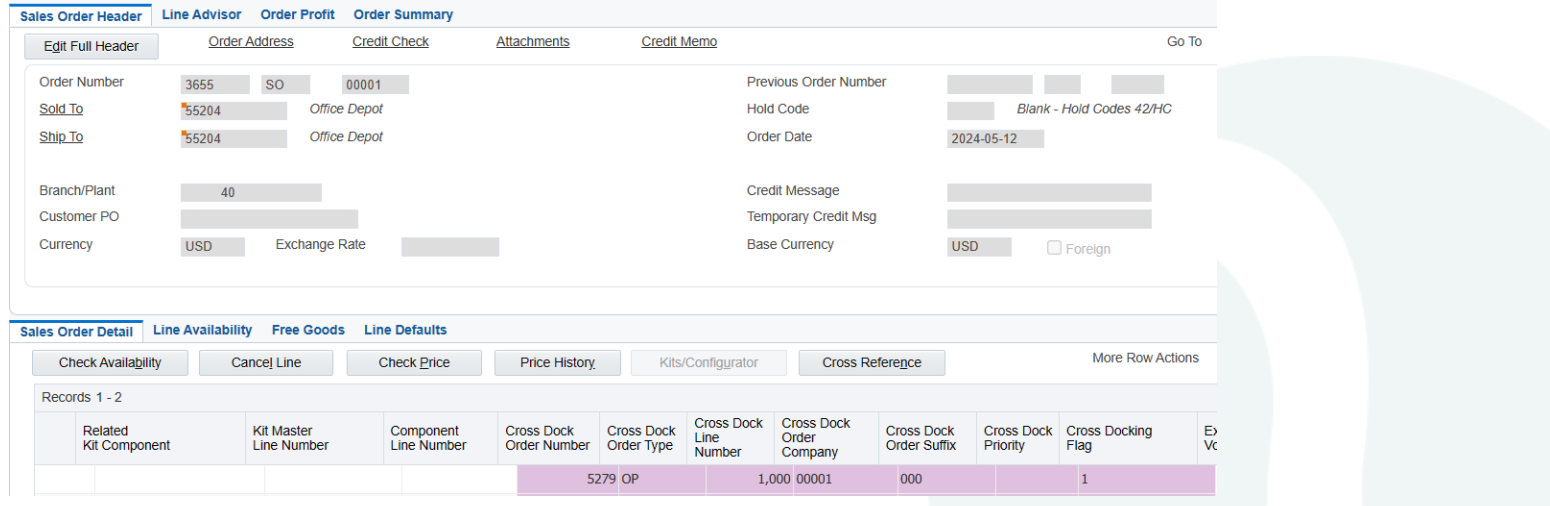

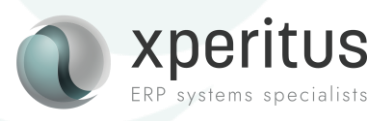

### Opportunistic Cross-Docking

The opportunistic method is when a purchase order receipt is confirmed, and backorder release is run from P4312.

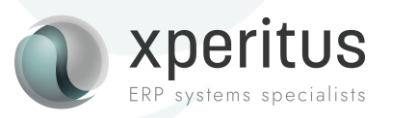

# Wrap-Up

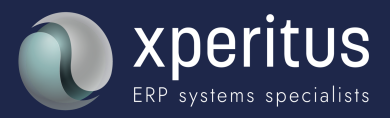

**JD Edwards Nordic Conference 2024** Wrap up:

This was two different ways to fulfill your customers demands.

Don't let FIFO rule how your inventory is committed.

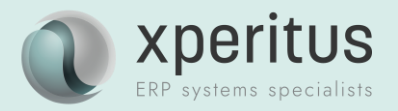

#### Find out more:

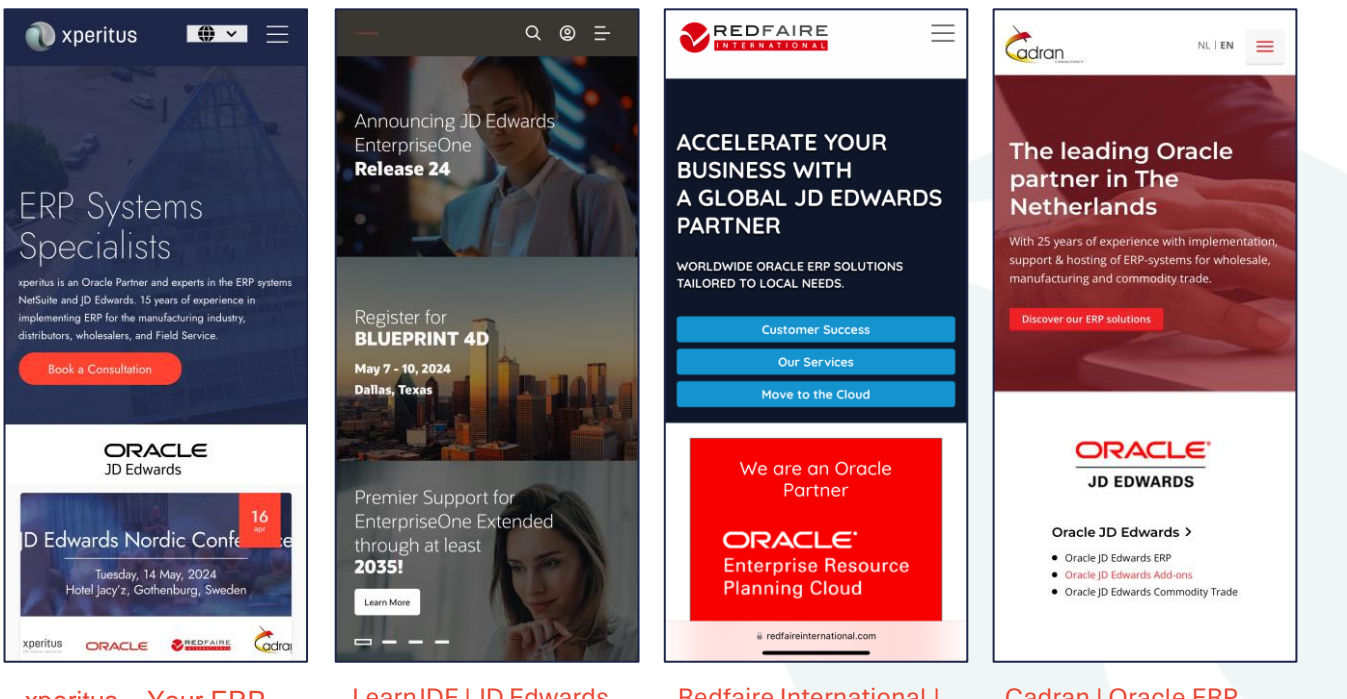

xperitus – [Your ERP](https://xperitus.com/en/)  [System Partner](https://xperitus.com/en/)

[LearnJDE | JD Edwards](https://docs.oracle.com/cd/E84502_01/learnjde/index.html)  [Resource Library](https://docs.oracle.com/cd/E84502_01/learnjde/index.html)  [\(oracle.com\)](https://docs.oracle.com/cd/E84502_01/learnjde/index.html)

[Redfaire International |](https://www.redfaireinternational.com/)  [Oracle JD Edwards and](https://www.redfaireinternational.com/)  [ERP Cloud Consultants](https://www.redfaireinternational.com/)  [\(EN\)](https://www.redfaireinternational.com/)

[Cadran | Oracle ERP](https://www.cadran.nl/en/)  [Specialist for Wholesale &](https://www.cadran.nl/en/)  **[Industry](https://www.cadran.nl/en/)** 

#### xperitus.com

### **JD Edwards Nordic Conference 2024** *In-Memory Sales Advisor*

*From release 9.2 of JD Edwards EnterpriseOne, In-Memory Sales Advisor is merged into the base code line. Additional ESUs are not needed to begin using In-Memory Sales Advisor.*

*For older releases, there are a number of ESUs that needs to be installed.*

*If you are on an older release, contact Customer Support as you begin the installation process to ensure you will be able to download patches for In-Memory Sales Advisor from the Update Center.* 

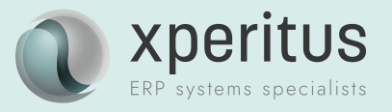

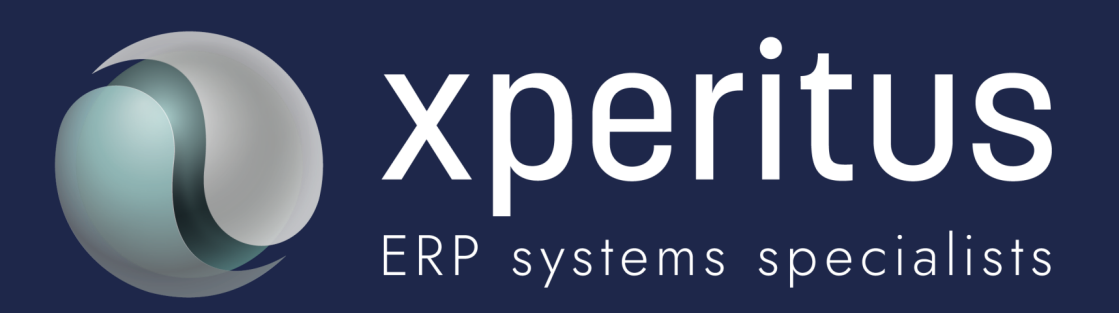

#### A partner to trust.